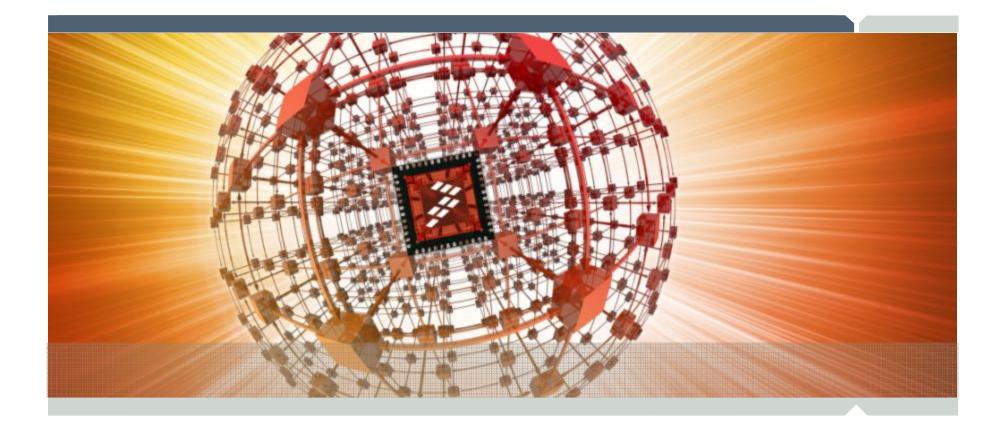

# Step By Step installation FlexLM Floating License for CodeWarrior

Freescale, the Freescale logo, CodeWarrior, ColdFire and Powerquicc are trademarks of Freescale Semiconductor, Inc., Reg. U.S. Pat. & Tm. Off. Flexis, Processor Expert and QorlQ are trademarks of Freescale Semiconductor, Inc. All other product or service names are the property of their respective owners. The Power Architecture and Power.org word marks and the Power and Power.org logos and related marks are trademarks and service names locased by Power.org. ARM is the registered trademark of ARM Limited. ARM Cortex-M4 and ARM Cortex-M3 are trademarks of ARM Limited. © 2010 Freescale Semiconductor, Inc.

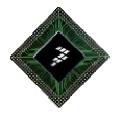

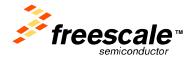

# This tutorial shows how to install FlexLM license server with floating license for the CW tools

**Freescale Confidential and Proprietary** 

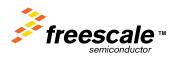

# Installation on server side

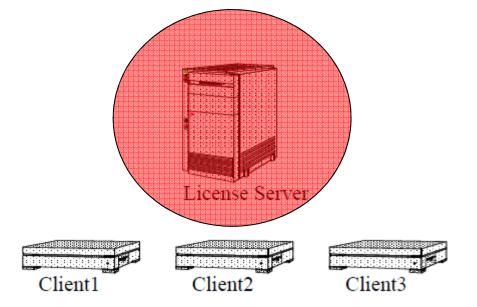

Freescale Confidential and Proprietary Freescale, the Freescale logo, CodeWarrior, ColdFire and Powerquicc are trademarks of Freescale Semiconductor, Inc., Reg. U.S. Pat. & Tm. Off. Flexis, Processor Expert and QorlQ are trademarks of Freescale Semiconductor, Inc. All other product or service names are the property of their respective owners. The Power Architecture and Power.org word marks and the Power and Power.org logos and related marks are trademarks and service marks licensed by Power.org. ARM is the registered trademark of ARM Limited. & 2010 Freescale Semiconductor, Inc.

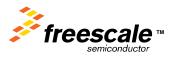

# Download the License manager installers (for the server of license)

Currently it is on Freescale Web site

http://www.freescale.com/webapp/sps/site/overview.jsp?code=CW\_LICENSE\_FXDL\_LMI

or

http://www.freescale.com/webapp/sps/site/overview.jsp?nodeld=0127262444119D11A0

# Documentation about FlexLM software can be found at :

http://cache.freescale.com/files/soft\_dev\_tools/doc/user\_guide/FLEXIMLICMNGTUG.pdf?fsrch=1&WT\_TYP E=Users%20Guides&WT\_VENDOR=FREESCALE&WT\_FILE\_FORMAT=pdf&WT\_ASSET=Documentation&sr =7

# <u>FAQ</u>

http://www.freescale.com/webapp/sps/site/overview.jsp?code=CW\_LICENSE\_FAQ&fsrch=1&sr=3

### <u>Install</u>

Install the FLEXIm License Manager on your license server. Depending on your privileges, this has to be done by the server administrator Log as a user with enough privileges (e.g. Administrator). Start the FLEXIm License Manager (Imtools.exe).

### [NOTE]

The License Manager installation contains all the deamons you need for your license.

For example if you already have the FLEXIm license manager installed from another FLEXIm based

product, you may only need the vendor daemon.

The vendor daemons will need to be installed on your license server machine.

Your license server administrator should be able to guide you regarding where these should be placed.

So if you need vendor Daemons they are located at:

http://www.freescale.com/webapp/sps/site/overview.jsp?nodeld=0127262444119D11A3

#### **Freescale Confidential and Proprietary**

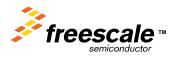

| Products you are entitle<br>Part Number | Version | Description                                                      | SUEStudio '10 - [D:\Work\DDC\fLEXIm\license_HC08.dat]                                                    |
|-----------------------------------------|---------|------------------------------------------------------------------|----------------------------------------------------------------------------------------------------|
|                                         |         | Description                                                      | 📀 File Edit Search Insert Project Build Solution View Format Column Macro Scripting Advanced Window Help |
| CWS-568-PRO-LX                          | 8.30    | CodeWarrior 56800/E Digital Sig                                  | : 🖀 + + 🗋 🗳 🖆 🗟 🖉 🄕 🖓 🖹 🚍 👪 🖹 🔚 🖉 🚱 🦻 👘 (MMCAU_PPB_) 🖬 👫 🗞 💰 😓 🗄 🗄 🗄                                     |
| CWS-68K-FLT                             | 3.20    | Controllers - Standard Edition<br>CodeWarrior for 68K Embedded   | i D:\Work\DOC\fLEXIm\license_HC08. 🔹 🚽 i 🖸 🔽 W 🎇 🖗 🎇 🔃 📾 🌮 灯 i 🖀 🌮 🚽 i 🗟   🗟 18 🚯   💷 🖆 🗇 🚸   🗞          |
| CVVS-00K-FLT                            | 3.20    | Codevianion for ook Embedded                                     | <u>v ▼                                   </u>                                                            |
| CWS-MCF-LLPLT-LX                        | 2.20    | CodeWarrior for ColdFire Archite                                 |                                                                                                    |
|                                         |         | Linux Platform Edition (Linux Ho                                 |                                                                                                    |
| CWS-MCF-PROED-LX                        | 720     | CodeWarrior for ColdFire Archite                                 |                                                                                                    |
|                                         |         | Professional Edition                                             | " I this is a frequency replace this loss with your                                                      |
| CWS-MCF-WLAPP-LX                        | 2.40    | Codewarrior for Coldfire Architec                                |                                                                                                    |
|                                         |         | Linux Application Edition (Windo                                 |                                                                                                    |
| <b>MvFreesca</b>                        | le/Code | Warrior licensing                                                | 7 SERVER this host 001FD0AD767B                                                                          |
| CWS-MCU-PROED-LA                        | 10.10   |                                                                  |                                                                                                    |
|                                         |         | Hosted, Eclipse based) - Profes                                  |                                                                                                    |
|                                         |         | Edition                                                          | 10 INCREMENT HI409285 metrowks 6.000 permanent 1 8A8BA45AF387 \                                          |
| CWS-MCU-PROLH-LX                        | 10.10   | CodeWarrior for Microcontrollers                                 |                                                                                                    |
|                                         |         | Hosted, Eclipse based) - Profes                                  |                                                                                                    |
|                                         | 0.00    | Edition                                                          | 13 NOTICE=Distributor SN=FSL-1749-7571-31c9-7f59-a077-71 \                                               |
| CWS-MGT-LINWH-LX                        | 9.00    | CodeWarrior for mobileGT Linux                                   |                                                                                                    |
|                                         | 0.00    | Application Edition (Windows Ho                                  | ·                                                                                                    |
| CWS-MGT-LLPLT-LX                        | 9.00    | CodeWarrior for mobileGT Linux                                   |                                                                                                    |
| OWS MOT LY                              | 0.00    | Edition (Linux Hosted)                                           | 17 Semiconductor" ISSUED=7-sep-2011 BORROW NOTICE=Distributor \                                          |
| CWS-MGT-LX                              | 9.00    | CodeWarrior for mobileGT (Wind<br>Hosted) - Professional Edition | · ·                                                                                                    |
|                                         | 2.80    | CodeWarrior for MPC55vy/MPC                                      | 19 INCREMENT Win32_ColdFire_Compiler metrowks 6.000 permanent 1 \                                        |
| INVESTIGATION IN                        | 2.00    | Considering for Met 550000Pt                                     | 20 558FFD57BFEC VENDOR_STRING="ColdFire Compiler" DUP_GROUP=UH \                                         |
|                                         |         |                                                                  | Files I                                                                                                  |

### Pre-requisiste :

You need a license.dat file supplied by Freescale for use as a « floating license » Log on Freescale website and go to your MyFreescale/CodeWarrior licensing to get the list of CW products you are licensed for.

2. Download one or several license.dat files related to the CW version you want to use (and rename with specific names to differentiate and remember the license file content)

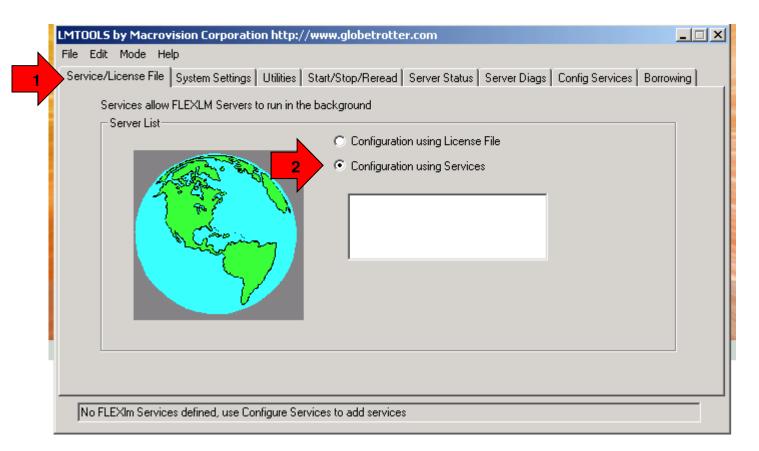

# Start FlexLM license manager (Imtools.exe previouslty installed)

# 1 Select Tab Service/License file (1<sup>st</sup> Tab in the tool) 2.Check "Configuration using Services (for WIN XP/NT)

#### **Freescale Confidential and Proprietary**

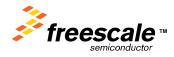

| File Edit Mode Help                 | on Corporation http://www.globetrotter.com |                           |
|-------------------------------------|--------------------------------------------|---------------------------|
| Configure Service                   | 6                                          | Config Services Borrowing |
| 2 Service N<br>Path to the Imgrd.ex | Browse                                     | Remove Service            |
| 4 Path to the licens                |                                            |                           |
| Path to the debug lo                | a file C:\FLEXIm\Debug Browse              | View Log Close Log        |
|                                     |                                            |                           |

1. Choose the "Config Services" tab (7<sup>th</sup> tab in the tool's main window)

2. Type 'FLEXIm License Manager' or any other name (if the service is already used by a deamon) in the service name field

4. Imgrd.exe has to be 'Imgrd.exe' (in the Path where you installed FlexLM)

3. Locate your License File on the disk for example simply 'C:\FLEXIm\license.dat'.

Note : We will explain later how to build a licence.dat for several CW tools versions

- 4. Debug Log File can remain empty or you type a filename to have of FlexIm activity LOG
- 5. For WinNT/XP, check 'Use NT Services'
- 6. Click on save service

#### **Freescale Confidential and Proprietary**

Freescale, the Freescale logo, CodeWarrior, ColdFire and Powerquicc are trademarks of Freescale Semiconductor, Inc., Reg. U.S. Pat. & Tm. Off. Flexis, Processor Expert and QorlQ are trademarks of Freescale Semiconductor, Inc. All other product or service names are the property of their respective owners. The Power Architecture and Power.org word marks and the Power and Power.org logos and related marks are trademarks and service marks licensed by Power.org. ARM is the registered trademark of ARM Limited. ARM Cortex-M4 and ARM Cortex-IM3 are trademarks of ARM Limited. © 2010 Freescale Semiconductor, Inc.

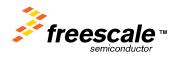

| LMTOOLS by Macrovision Corporation http://www              | v.globetrotter.com                                                                                                    |
|------------------------------------------------------------|----------------------------------------------------------------------------------------------------|
| File Edit Mode Help<br>Service/License File System Setting | Stop/Reread Server Status Server Diags Config Services Borrowing                                                                                       |
| FlexLM Lic                                                 | ise Services installed on this computer<br>i <del>ense server</del><br>nse Manager                                                                     |
| Start Server<br>Advanced settings >>                       | Stop Server   ReRead License File     Force Server Shutdown   NOTE: This box must be checked to shut down a license server when licenses are borrowed. |
| Using License File: C:\FLEXIm\license_HC08.dat             |                                                                                                    |

# 1. Choose the "Start/Stop/Reread" tab 2. You can see here the "FlexLM licence server" listed Note : Other license servers are listed also here

Freescale Confidential and Proprietary Freescale, the Freescale logo, CodeWarrior, ColdFire and Powerquicc are trademarks of Freescale Semiconductor, Inc., Reg. U.S. Pat. & Tm. Off. Flexis, Processor Expert and OorlQ are trademarks of Freescale Semiconductor, Inc. All other product or service names are the property of their respective owners. The Power Architecture and Power.org word marks and the Power and Power.org logos and related marks are trademarks and service marks licensed by Power.org. ARM is the registered trademark of ARM Limited. ARM Cortex-M4 and ARM Cortex-M3 are trademarks of ARM Limited. © 2010 Freescale Semiconductor, Inc.

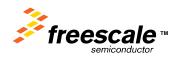

| LMTOOLS by Macrovision Corporation http://www.globetrotter.com                                                                                                    |
|----------------------------------------------------------------------------------------------------|
| Service/License File   System Setting 1 Start/Stop/Reread   Server Status   Server Diags   Config Services   Borrowing                                                                                                    |
| Start Server Options   FlexIm license Services installed on this computer     Indown will only work from node where Imgrd is running   FLEXIm License Manager     Disable Indown utility, use task manager   FLEXIm License Manager         |
| Disable 'Imremove' of license file Start Server Advanced settings << Stop Server Stop Server Stop Server ReRead License File Force Server Shutdown NOTE: This box must be checked to shut down a license server when licenses are borrowed. |
| Server Start Successful.                                                                                                    |

- 1. Choose the "Start/Stop/Reread" tab
- 2. You can now start the service clicking the 'Start' button.
- 3. Eventually you can ReRead license file (if you change/update the License file)

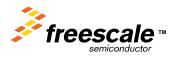

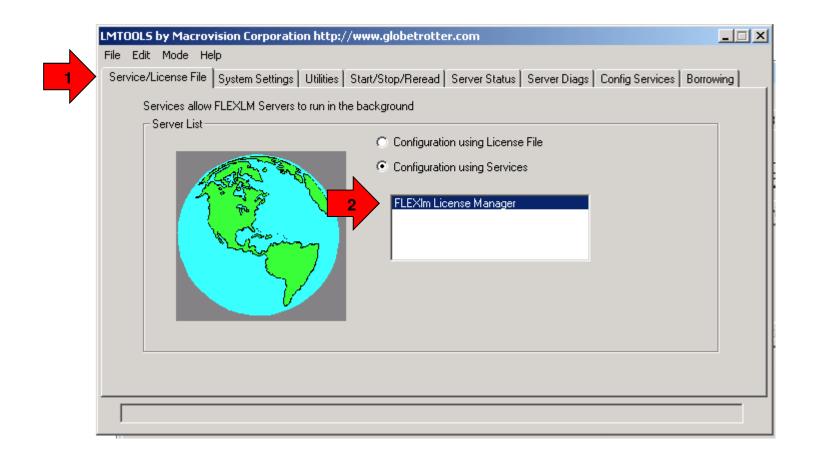

# Select Tab Service/License file (1<sup>st</sup> Tab in the tool) You can notice that the "FlexIm license Manager" is listed

**Freescale Confidential and Proprietary** 

Presscale (binderfragment of prince and Powerquice are trademarks of Freescale Semiconductor, Inc., Reg. U.S. Pat. & Tm. Off. Flexis, Processor Expert and QorlQ are trademarks of Freescale Semiconductor, Inc. All other product or service names are the property of their respective owners. The Power Architecture and Power.org word marks and the Power and Power.org logos and related marks are trademarks and service marks licensed by Power.org. ARM is the registered trademark of ARM Limited. ARM Cortex-M4 and ARM Cortex-M3 are trademarks of ARM Limited. 9210 Freescale Semiconductor, Inc.

| ile Edit Mode Help                                          |                                                         |
|-------------------------------------------------------------|---------------------------------------------------------|
| Service/License File   System Settings   Utilities   Start/ | ad Server Status Server Diags Config Services Borrowing |
| Helps to monitor the status of network licensing activities |                                                         |
|                                                             | Options                                                 |
|                                                             | Individual Daemon                                       |
| 2 Perform Status Enquiry                                    |                                                         |
|                                                             | Individual Feature                                      |
|                                                             | Server Name                                             |
|                                                             |                                                         |
|                                                             |                                                         |
| Users of PE_TermHCO8: (Total of 1 lice                      | ense issued; Total of O licenses in use) 🔺 👘            |
| Users of PE BTCHC08: (Total of 1 licen                      | nse issued; Total of O licenses in use)                 |
|                                                             |                                                         |
| Users of HI040155: (Total of 1 license                      | issued; Total of O licenses in use)                     |
| Users of HI404050: (Total of 1 license                      | issued: Total of O licenses in use)                     |
|                                                             |                                                         |
| Users of PE_AsynchroSlaveHCO8: (Total                       | of l license issued; Total of O licenses 💌              |
|                                                             |                                                         |

1. Choose the "Server status" tab (5<sup>th</sup> tab in the tool's main window)

2. You can check that license information contained in license.dat had been correctly parsed and extracted by clicking "perform Status Enquiry"3. In the Log windows you see the list of license availables

Freescale Confidential and Proprietary Freescale, the Freescale logo, CodeWarrior, ColdFire and Powerquicc are trademarks of Freescale Semiconductor, Inc., Reg. U.S. Pat. & Tm. Off. Flexis, Processor Expert and QorlQ are trademarks of Freescale Semiconductor, Inc. All other product or service names are the property of their respective owners. The Power Architecture and Power.org word marks and the Power and Power.org logos and related marks are trademarks and service marks licensed by Power.org. ARM is the registered trademark of ARM Limited. @ 2010 Freescale Semiconductor, Inc.

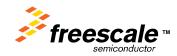

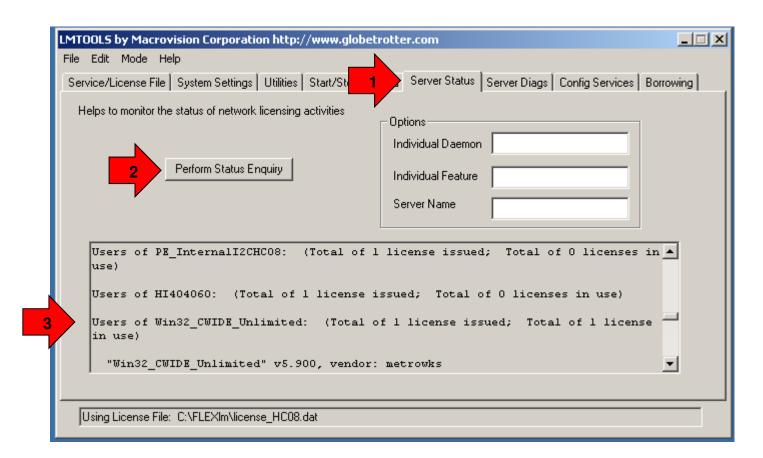

You can monitor license used in real time

- 1. Choose the "Server status" tab (5<sup>th</sup> tab in the tool's main window)
- 2. In the Log windows you can see for example that on one license is available and is used by a client

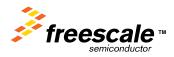

| Serv | vice/L 1 Syst                | tem Settings      | Utilities  | Start/Stop/R | eread   9 | Server Status  | Server Dia | ags   Co | onfig Services  | Borrowing |
|------|------------------------------|-------------------|------------|--------------|-----------|----------------|------------|----------|-----------------|-----------|
|      | -Hostid Settings             |                   |            |              |           | _ Time Setting | gs         |          |                 |           |
|      | Computer/Hostname            | ZFR16-226         |            |              |           | System Time    | eZone 🛛    | Roman    | ce Standard Tir | me        |
|      | Username                     | r64865            |            |              |           | GMT Time       | ſ          | Thu Se   | p 08 10:33:51 ( | 2011      |
|      | CPU ID                       |                   |            |              |           |                |            |          | -               |           |
|      | IP Address                   | 10.161.205.       | 55         |              |           | Difference F   | rom UCT    | 429496   | 57236           |           |
|      | Ethernet Address             | /<br>/''002170de3 | if86 0022i | '603622a''   |           | MSDOS Tim      | ne [       | 12:33:5  | 51              |           |
|      | Disk Volume Serial<br>Number | ,<br> 9cf859b3    |            |              |           | Local Time     | [          | 131547   | /8031           |           |
|      | FLEXID                       |                   |            |              | <u> </u>  | Windows Di     | irectory   | C:\WIN   | IDOWS           |           |
|      |                              |                   |            |              | T         |                | Save       | HOSTI    | D Infotoa File  |           |

Before QUIT the FlexLM server interface utility Note or Save the details of the server name or ip address

- 1. Choose the "System settings" tab (3<sup>rd</sup> tab in the tool's main window)
- 2. In the windows you see the Hostname of the server
- 3. Or you see the IP address

#### **Freescale Confidential and Proprietary**

Installation on client side

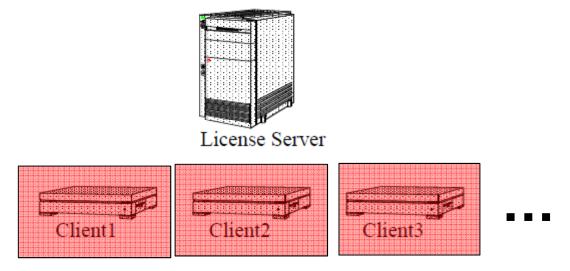

Freescale Confidential and Proprietary Freescale, the Freescale logo, CodeWarrior, ColdFire and Powerquicc are trademarks of Freescale Semiconductor, Inc., Reg. U.S. Pat. & Tm. Off. Flexis, Processor Expert and QorlQ are trademarks of Freescale Semiconductor, Inc. All other product or service names are the property of their respective owners. The Power Architecture and Power.org word marks and the Power and Power.org logos and related marks are trademarks and service marks licensed by Power.org. ARM is the registered trademark of ARM Limited. ARM Cortex-M4 and ARM Cortex-M3 are trademarks of ARM Limited. © 2010 Freescale Semiconductor, Inc.

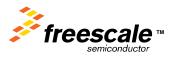

| Art Number     Version     Description       VS-568-PRO-LX     8.30     CodeWarrior 56800/E Digital Signal<br>Controllers - Standard Edition     Image: Controllers - Standard Edition       VS-68K-FLT     3.20     CodeWarrior for 68K Embedded Systems     Image: Controllers - Standard Edition | Get License |
|----------------------------------------------------------------------------------------------------|-------------|
| Controllers - Standard Edition<br>VS-68K-FLT 3.20 CodeWarrior for 68K Embedded Systems                                                                                                    | Get License |
|                                                                                                    |             |
|                                                                                                    | Get License |
| VS-MCF-LLPLT-LX 2.20 CodeWarrior for ColdFire Architectures<br>Linux Platform Edition (Linux Hosted                                                                                                    | Get License |
| VS-MCF-PROED-LX 720 CodeWarrior for ColdFire Archite 3<br>Professional Edition                                                                                                    | Get License |
| VS-MCF-WLAPP-LX 2.40 Codewarrior for Coldfire Architectures -<br>Linux Application Edition (Windows<br>Hosted)                                                                                                    | Get License |
| VS-MCU-PROED-LX 10.10 CodeWarrior for Microcontrollers (Windows<br>Hosted, Eclipse based) - Professional<br>Edition                                                                                                    | Get License |
| VS-MCU-PROLH-LX 10.10 CodeWarrior for Microcontrollers (Linux<br>Hosted, Eclipse based) - Professional<br>Edition                                                                                                    | Get License |
| VS-MGT-LINWH-LX 9.00 CodeWarrior for mobileGT Linux<br>Application Edition (Windows Hosted)                                                                                                    | Get License |
| VS-MGT-LLPLT-LX 9.00 CodeWarrior for mobileGT Linux Platform Edition (Linux Hosted)                                                                                                    | Get License |
| VS-MGT-LX 9.00 CodeWarrior for mobileGT (Windows<br>Hosted) - Professional Edition                                                                                                    | Get License |
|                                                                                                    | Oct License |

### if not done already or not supplied directly by server administrator

Products you are ontitled to license:

You need to download one or several files « license.dat » from Freescale Download only the one related to the CW version you use (MCU 8 bits, 16 bits...)

1. Log on Freescale website and go to your MyFreescale/CodeWarrior licensing to get the list of product you are licensed for

2. Download each file license.dat and rename with a specific name to remember the license file content

#### **Freescale Confidential and Proprietary**

Freescale, the Freescale logo, CodeWarrior, ColdFire and Powerquicc are trademarks of Freescale Semiconductor, Inc., Reg. U.S. Pat. & Tm. Off. Flexis, Processor Expert and QorlQ are trademarks of Freescale Semiconductor, Inc. All other product or service names are the property of their respective owners. The Power Architecture and Power.org word marks and the Power and Power.org logos and related marks are trademarks and service marks licensed by Power.org. ARM is the registered trademark of ARM Limited. @ 2010 Freescale Semiconductor, Inc.

15

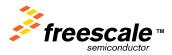

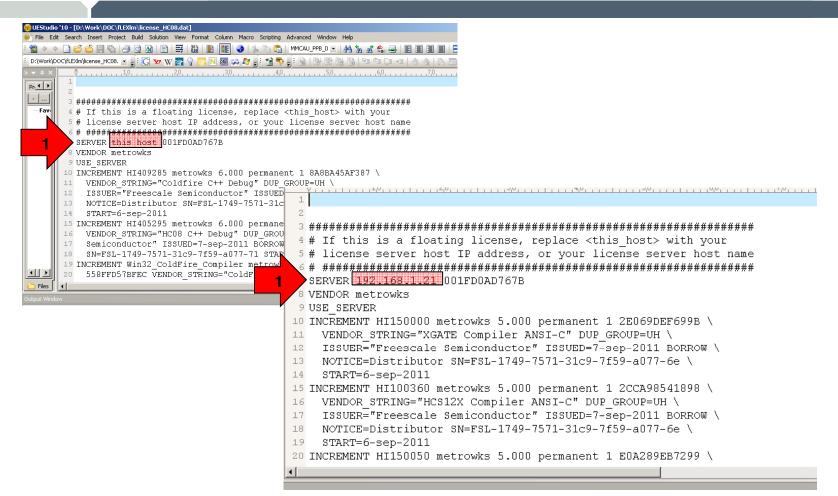

1. Edit the license.dat file (this is the same as used on server side)

# 2. Replace « this\_host » by ip adress or Host name on your network

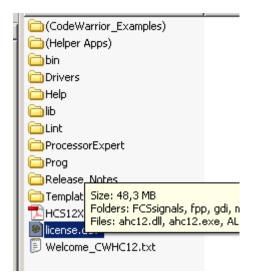

1. Save the file where in the code warrior installation is installed

Note : For each code warrior you need to replace the current license.dat by the proper license.dat with network reference to the license server

# Start CodeWarrior and it is DONE !!!

#### **Freescale Confidential and Proprietary**

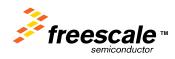

# Addendum

How to combine licenses of several CW tools on server side

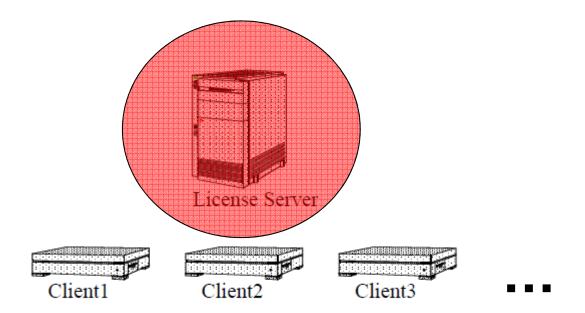

# **Detailed presentation is :**

# http://www.freescale.com/webapp/sps/site/overview.jsp?nodeld=0152102 72624448523#FLOATCOMPANY

#### **Freescale Confidential and Proprietary**

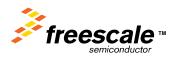

#### # If this is a floating license, replace <this host> with your # If this is a floating license, replace <this host> with your # license server host IP address, or your license server host name # license server host IP address, or your license server host name SERVER this host 001FD0AD767B SERVER this host 001FD0AD767B VENDOR metrowks VENDOR metrowks USE SERVER USE SERVER INCREMENT HI409285 metrowks 6.000 permanent 1 8A8BA45AF387 \ INCREMENT HI409285 metrowks 6.000 permanent 1 8A8BA45AF387 \ VENDOR STRING="Coldfire C++ Debug" DUP GROUP=UH \ VENNOR STRING="Coldfire C++ Debug" DUP GROUP=UH \ ISSUER="Freescale Semiconductor" ISSUED=7-sep-2011 BORROW \ ="Freescale Semiconductor" ISSUED=7-sep-2011 BORROW \ NOTICE=Distributor SN=FSL-1749-7571-31c9-7f59-a077-71 \ Distributor SN=FSL-1749-7571-31c9-7f59-a077-71 \ START=6-sep-2011 -6-sep-2011 INCREMENT HI405295 metrowks 6.000 permanent 1 0E95362A2035 \ INCREMENT HI405295 metrowks 6.000 permanent 1 0E95362A2035 \ VENDOR STRING="HC08 C++ Debug" DUP GROUP=UH ISSUER="Freescale \ VENDOR STRING="HC08 C++ Debug" DUP GROUP=UH ISSUER="Freescale \ Semiconductor" ISSUED=7-sep-2011 BORROW NOTICE=Distributor \ Semiconductor" ISSUED=7-sep-2011 BORROW NOTICE=Distributor \ SN=FSL-1749-7571-31c9-7f59-a077-71 START=6-sep-2011 SN=FSL-1749-7571-31c9-7f59-a077-71 START=6-sep-2011 INCREMENT Win32 ColdFire Compiler metrowks 6.000 permanent 1 \ INCREMENT Win32 ColdFire Compiler metrowks 6.000 permanent 1 \ 558FFD57BFEC VENDOR STRING="ColdFire Compiler" DUP GROUP=UH \ 558FFD57BFEC VENDOR STRING="ColdFire Compiler" DUP GROUP=UH \ ISSUER="Freescale Semiconductor" ISSUED=7-sep-2011 BORROW \ ISSUER="Freescale Semiconductor" ISSUED=7-sep-2011 BORROW \ NOTICE=Distributor SN=FSL-1749-7571-31c9-7f59-a077-71 \ NOTICE=Distributor SN=FSL-1749-7571-31c9-7f59-a077-71 \ START=6-sep-2011 START=6-sep-2011 INCREMENT PE InternalI2CHC08 metrowks 1.000 permanent 1 57447579F196 INCREMENT PE InternalI2CHC08 metrowks 1.000 permanent 1 57447579F196 VENDOR STRING="098762ED6302E6B50E8DF2881843452F, Internal I2C \ VENDOR STRING="098762ED6302E6B50E8DF2881843452F, Internal I2C \

- VENDOR STRING="098762ED6302E6B50E8DF2881843452F, Internal I2C \ Communication Interface" DUP GROUP=UH ISSUER="Freescale \ Semiconductor" ISSUED=7-sep-2011 BORROW NOTICE=Distributor \ SN=FSL-1749-7571-31c9-7f59-a077-71 START=6-sep-2011
- INCREMENT HI404060 metrowks 6.000 permanent 1 853D19E20CD4 \ VENDOR\_STRING="Session Recorder and Player" DUP\_GROUP=UH \ ISSUER="Freescale Semiconductor" ISSUED=7-sep-2011 BORROW \

- Communication Interface" DUP\_GROUP=UH\_ISSUER="Freescale \ Semiconductor" ISSUED=7-sep-2011 BORROW NOTICE=Distributor \ SN=FSL-1749-7571-31c9-7f59-a077-71 START=6-sep-2011 INCREMENT H1404060 metrowks 6.000 permanent 1 853D19E20CD4 \ VENDOR STRING="Session Recorder and Player" DUP\_GROUP=UH \
- VENDOK\_STRING="Session Recorder and Player" DUP\_GROUP=UH \ ISSUER="Freescale Semiconductor" ISSUED=7-sep-2011 BORROW \

Here we will described and example how to support 2 CW tool version on the server of licenses You 2 license.dat supplied by Freescale for each of the CW tool versions Download these from Freescale website (if not done already) So we have

- 1. One file we named « license\_HC08.dat » (for 8 bits series of MCU, classic IDE )
- 2. Second file we name « license.S12.dat » (for A6 bits series of MCU, classic IDE)

#### **Freescale Confidential and Proprietary**

#### # If this is a floating license, replace <this host> with your # If this is a floating license, replace <this host> with your # license server host IP address, or your license server host name # license server host IP address, or your license server host name SERVER this host 001FD0AD767B SERVER this host 001FD0AD767B VENDOR metrowks VENOR metrowks USE SERVER RVER INCREMENT HI409285 metrowks 6.000 permanent 1 8A8BA45AF387 \ 2NT HI409285 metrowks 6.000 permanent 1 8A8BA45AF387 \ NDOR STRING="Coldfire C++ Debug" DUP GROUP=UH \ VENDOR STRING="Coldfire C++ Debug" DUP GROUP=UH \ ISSUER="Freescale Semiconductor" ISSUED=7-sep-2011 BORROW \ ISSUER="Freescale Semiconductor" ISSUED=7-sep-2011 BORROW \ NOTICE=Distributor SN=FSL-1749-7571-31c9-7f59-a077-71 \ NOTICE=Distributor SN=FSL-1749-7571-31c9-7f59-a077-71 \ START=6-sep-2011 START=6-sep-2011 INCREMENT HI405295 metrowks 6.000 permanent 1 0E95362A2035 \ INCREMENT HI405295 metrowks 6.000 permanent 1 0E95362A2035 \ VENDOR STRING="HC08 C++ Debug" DUP GROUP=UH ISSUER="Freescale \ VENDOR STRING="HC08 C++ Debug" DUP GROUP=UH ISSUER="Freescale \ Semiconductor" ISSUED=7-sep-2011 BORROW NOTICE=Distributor \ Semiconductor" ISSUED=7-sep-2011 BORROW NOTICE=Distributor \ SN=FSL-1749-7571-31c9-7f59-a077-71 START=6-sep-2011 SN=FSL-1749-7571-31c9-7f59-a077-71 START=6-sep-2011 NCREMENT Win32 ColdFire Compiler metrowks 6.000 permanent 1 \ INCREMENT Win32 ColdFire Compiler metrowks 6.000 permanent 1 \ 558FFD57BFEC VENDOR STRING="ColdFire Compiler" DUP GROUP=UH \ 558FFD57BFEC VENDOR STRING="ColdFire Compiler" DUP GROUP=UH \ ISSUER="Freescale Semicon upp PyUED=7-sep-2011 BORROW \ NOTICE=Distributor SN=FSL-1749-7571-31c9-7f59-a077-71 \ ISSUER="Freescale Semiconductor" ISSUED=7-sep-2011 BORROW \ NOTICE=Distributor SN=FSL-1749-7571-31c9-7f59-a077-71 \ START=6-sep-2011 START=6-sep-2011 NCREMENT PE InternalI2CHC08 metrowks 1.000 permanent 1 57447579F196 INCREMENT PE InternalI2CHC08 metrowks 1.000 permanent 1 57447579F196 VENDOR STRING="098762ED6302E6B50E8DF2881843452F, Internal I2C \ VENDOR STRING="098762ED6302E6B50E8DF2881843452F, Internal I2C \ Communication Interface" DUP GROUP=UH ISSUER="Freescale \ Communication Interface" DUP GROUP=UH ISSUER="Freescale \ Semiconductor" ISSUED=7-sep-2011 BORROW NOTICE=Distributor \ Semiconductor" ISSUED=7-sep-2011 BORROW NOTICE=Distributor \ SN=FSL-1749-7571-31c9-7f59-a077-71 START=6-sep-2011 SN=FSL-1749-7571-31c9-7f59-a077-71 START=6-sep-2011 NCREMENT HI404060 metrowks 6.000 permanent 1 853D19E20CD4 \ INCREMENT HI404060 metrowks 6.000 permanent 1 853D19E20CD4 \ VENDOR STRING="Session Recorder and Player" DUP GROUP=UH \ VENDOR STRING="Session Recorder and Player" DUP GROUP=UH \ ISSUER="Freescale Semiconductor" ISSUED=7-sep-2011 BORROW \ ISSUER="Freescale Semiconductor" ISSUED=7-sep-2011 BORROW \ NORTOR Distriction and Dot 17/0 2531 01-0 2550 -022 24 1 NOWIGE Distuibutes ON EGT 1240 2521 21-0 2550 -022

- 1. Edit « license\_HC08.dat », replace « this\_host » by server host name or ip address and SaveAs with name « license.dat »
- 2. Edit file « license\_HC12.dat » and Copy all content starting with first line named « INCREMENT » until the end of the file

20

- 3. Edit « license.dat » previously save & Paste the content after the last line of the file
- 4. Then save the new « license.dat » file with additionnal content

# You have merged the 2 license information from the 2 files into one single file

#### **Freescale Confidential and Proprietary**

|                                                          | pration http://www.globetrotter.com             |                                  |
|----------------------------------------------------------|-------------------------------------------------|----------------------------------|
|                                                          | tings Utilities Start/Stop/Reread Server Status | S 1 S Config Services Borrowing  |
| Configure Service<br>Service Name                        | FLEXIm License Manager                          | 3 Save Service<br>Remove Service |
| Path to the Imgrd.exe file<br>2 Path to the license file | C:\FLEXIm\Lmgrd.exe                             | Browse                           |
| Path to the debug log file                               | C:\FLEXIm\Debug                                 | Browse View Log Close Log        |
| ☐ Start Serve                                            | at Power Up 🔽 Use Services                      |                                  |
|                                                          |                                                 |                                  |

On the server open the flexLM manager

- 1. Choose the "Config Services" tab (7<sup>th</sup> tab in the tool's main window)
- 2. Locate the "freshly" created License File on the disk (new merged "license.dat")
- 3. Click on save service

# [NOTE]

It might be necessary to STOP and RESTART the FlexLM service so that update information Of the license.dat is read or just ReRead the license file

#### **Freescale Confidential and Proprietary**

Freescale, the Freescale logo, CodeWarrior, ColdFire and Powerquicc are trademarks of Freescale Semiconductor, Inc., Reg. U.S. Pat. & Tm. Off. Flexis, Processor Expert and QorlQ are trademarks of Freescale Semiconductor, Inc. All other product or service names are the property of their respective owners. The Power Architecture and Power.org word marks and the Power and Power org logos and related marks are trademarks and service marks licensed by Power.org. ARM is the registered trademark of ARM Limited. ARM Cortex-M4 and ARM Cortex-M3 are trademarks of ARM Limited. 2010 Freescale Semiconductor, Inc.

| File Edit Mode H                    | ovision Corporation http://www.g<br>Help   | lobetrotter.com                                                                          |
|-------------------------------------|--------------------------------------------|------------------------------------------------------------------------------------------|
| Service/License File                | e   System Settings   Utilities   Start/St | Server Status Server Diags Config Services Borrowing                                     |
| Helps to monitor ti                 | he status of network licensing activities  |                                                                                          |
|                                     |                                            | Options                                                                                  |
|                                     |                                            | Individual Daemon                                                                        |
| 2                                   | Perform Status Enquiry                     | Individual Feature                                                                       |
|                                     |                                            | Server Name                                                                              |
|                                     |                                            |                                                                                          |
| Users of P                          | E_InternalI2CHC08: (Total                  | of l license issued; Total of O licenses in 🔺                                            |
| use)                                |                                            |                                                                                          |
|                                     | I404060: (Total of l licer                 | nse issued; Total of O licenses in use)                                                  |
| Users of H                          | •••••                                      | nse issued; Total of O licenses in use)<br>cal of l license issued; Total of l license 💻 |
| Users of H<br>Users of W<br>in use) | •••••                                      | al of 1 license issued; Total of 1 license —                                             |
| Users of H<br>Users of W<br>in use) | in32_CWIDE_Unlimited: (Tot                 | al of 1 license issued; Total of 1 license —                                             |

You can check that new list of licenses availables had be added and is listed

- 1. Choose the "Server status" tab (5<sup>th</sup> tab in the tool's main window)
- 2. In the Log windows you see that on one license available on is used by a client

# In our example you could check taht both licenses for HC08 and HC12 are availables

#### **Freescale Confidential and Proprietary**

# **Combined licenses of several CW tool**

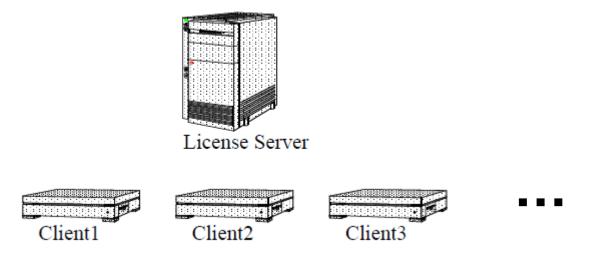

Do not forget to install license\_HC08.dat and licenses\_HC12.dat both renamed into license.dat onto <u>each client & CW installed directory</u> (with IP address or Hostname of the server)

This operation could be repeated by adding other license information from other CW tool & merging license.dat in order to build one unique license.dat used by the server

Freescale Confidential and Proprietary Freescale, the Freescale logo, CodeWarrior, ColdFire and Powerquicc are trademarks of Freescale Semiconductor, Inc., Reg. U.S. Pat. & Tm. Off. Flexis, Processor Expert and QorIQ are trademarks of Freescale Semiconductor, Inc. All other product or service names are the property of their respective owners. The Power Architecture and Power.org word marks and the Power and Power.org logos and related marks are trademarks and service marks licensed by Power.org. ARM is the registered trademark of ARM Limited. ARM Cortex-M4 and ARM Cortex-M3 are

trademarks of ARM Limited. © 2010 Freescale Semiconductor. Inc.

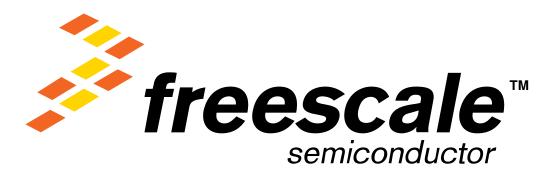